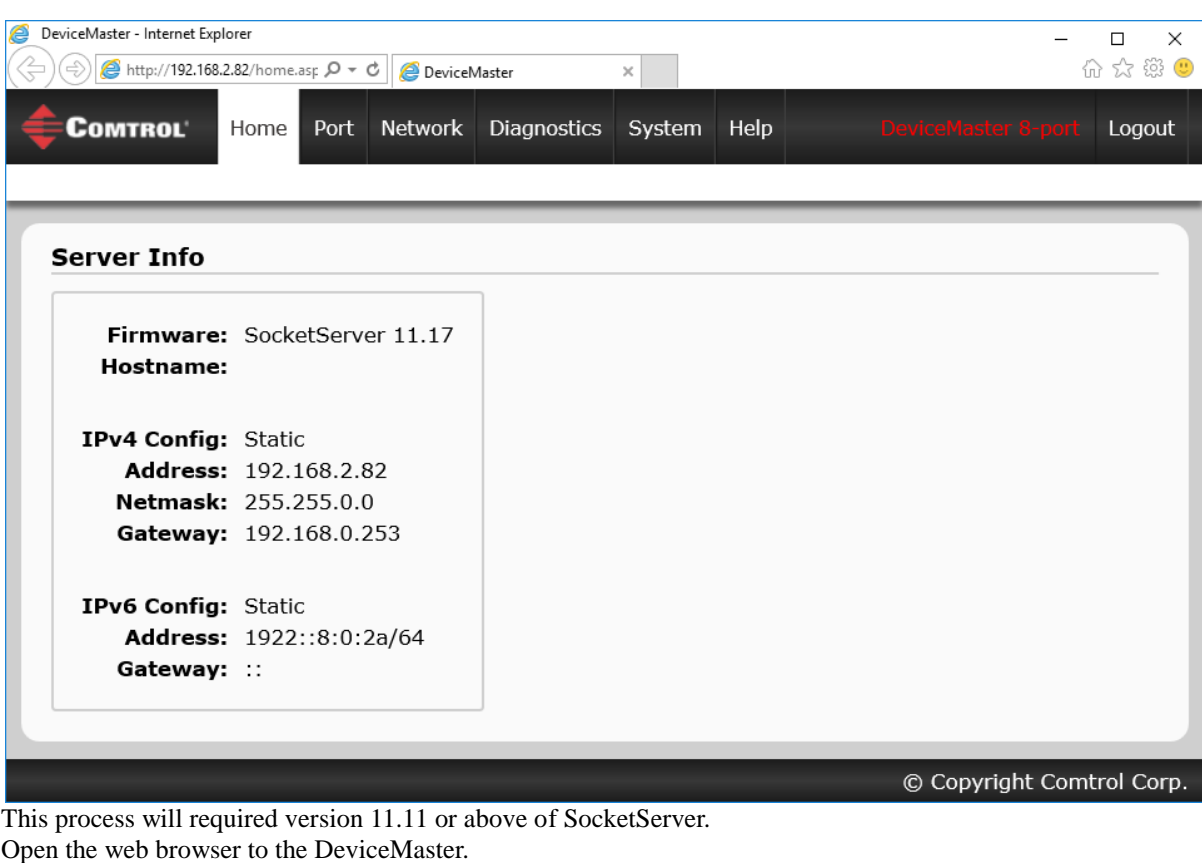

## Web Page Monitor and Collect Serial Data on a Port

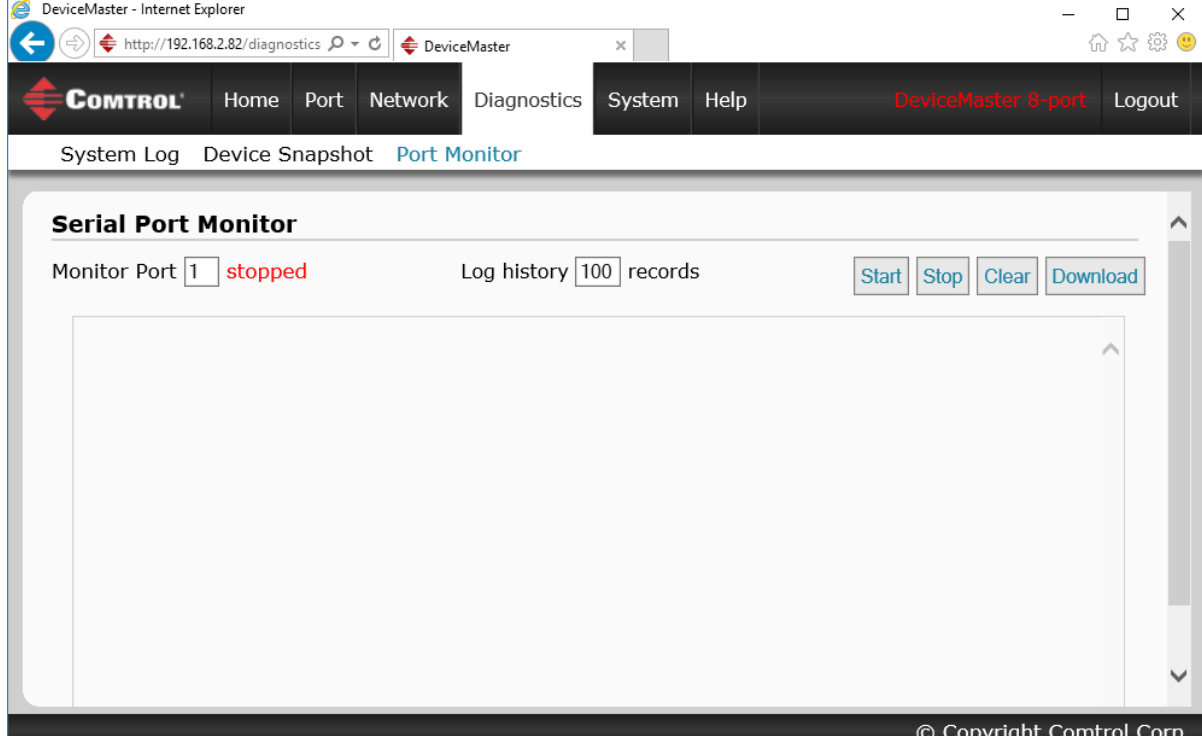

DeviceMaster - Internet Explorer  $\Box$  $\times$  $\leftarrow$  $\Leftrightarrow$  http://192.168.2.82/diagnostics  $\varphi \cdot c$   $\Leftrightarrow$  DeviceMaster  $\times$ 5 3 3 4 **COMTROL** Diagnostics Home Port Network System Help Logout System Log Device Snapshot Port Monitor **Serial Port Monitor**  $\lambda$ Log history 100 records Monitor Port  $\boxed{1}$  running Clear Download **Start** Stop © Copyright Comtrol Corp.

Click on the "Start" button and you should see the running option instead of the stopped indication. Start sending data from your application.

In this example, the Loopback Plug is attached and we are sending one byte of data at a time.

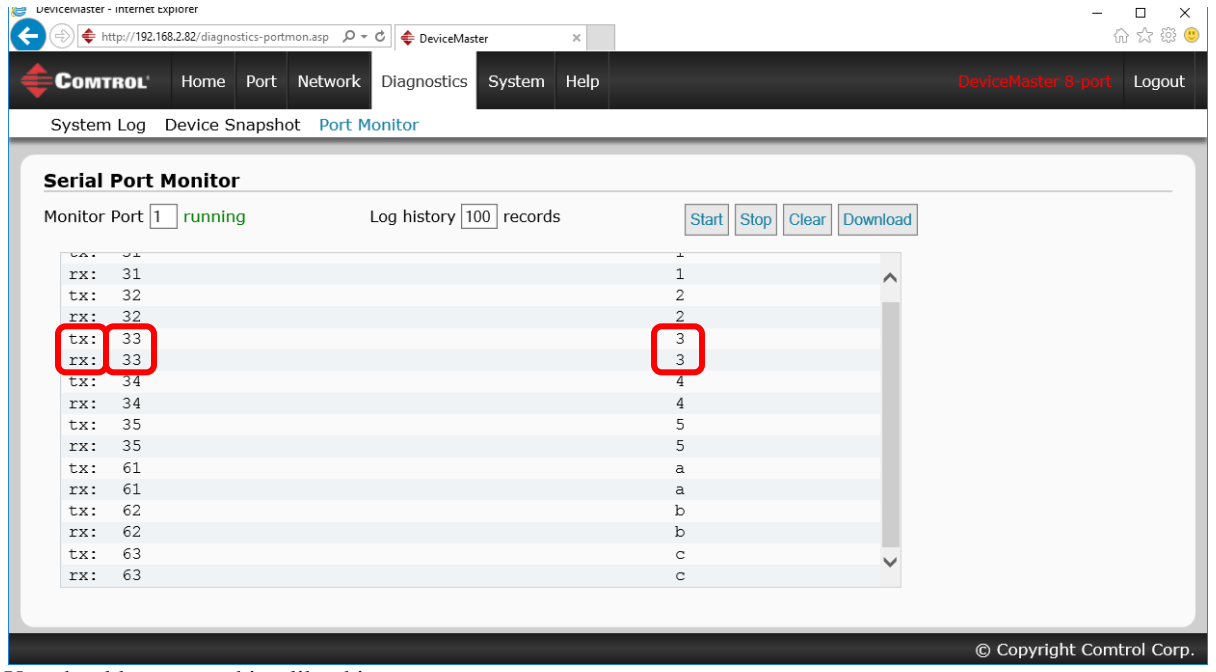

You should see something like this.

Here we can see both TX and RX.

The TX is sowing a 33 in the left column and a 3 in the right column (33 is the HEX value and 3 is the ASCII value) Since this is using the Loopback Plug, the same data will be received that is transmitted.

## Select the "Diagnostics" tab and the "Port Monitor" sub header

|                         | DeviceMaster - Internet Explorer        | ← http://192.168.2.82/diagnostics-portmon.asp $\varphi \cdot c$ $\phi$ DeviceMaster<br>$\times$ |                      | □<br>$\times$<br>☆ # # ●                           |
|-------------------------|-----------------------------------------|-------------------------------------------------------------------------------------------------|----------------------|----------------------------------------------------|
| <b>COMTROL</b>          | System Log Device Snapshot Port Monitor | Home Port Network Diagnostics<br>System Help                                                    |                      | DeviceMaster 8-port<br>Logout                      |
|                         | <b>Serial Port Monitor</b>              |                                                                                                 |                      |                                                    |
|                         | Monitor Port $ 1 $ running              | Log history 100 records                                                                         | Start<br><b>Stop</b> | Clear   Download                                   |
| $\cup$ $\wedge$ $\cdot$ | ジエ                                      |                                                                                                 |                      |                                                    |
| rx:                     | 31                                      |                                                                                                 | 1                    |                                                    |
| tx:                     | 32                                      |                                                                                                 | 2                    |                                                    |
| rx:                     | 32                                      |                                                                                                 | 2                    |                                                    |
| tx:                     | 33                                      |                                                                                                 | 3                    |                                                    |
| rx:                     | 33<br>34                                |                                                                                                 | 3<br>4               |                                                    |
| tx:                     | 34                                      |                                                                                                 | 4                    |                                                    |
| rx:<br>tx:              | 35                                      |                                                                                                 | 5                    |                                                    |
| rx:                     | 35                                      |                                                                                                 | 5                    |                                                    |
| tx:                     | 61                                      |                                                                                                 | a                    |                                                    |
| rx:                     | 61                                      |                                                                                                 | $\alpha$             |                                                    |
| tx:                     | 62                                      |                                                                                                 | b                    |                                                    |
| rx:                     | 62                                      |                                                                                                 | b                    |                                                    |
| tx:                     | 63                                      |                                                                                                 | C                    |                                                    |
| rx:                     | 63                                      |                                                                                                 | C                    |                                                    |
|                         |                                         |                                                                                                 |                      |                                                    |
|                         |                                         | Do you want to save monitordata.txt (1.15 KB) from 192.168.2.82?                                |                      | $\blacktriangledown$<br>Cancel<br>Save<br>$\times$ |
|                         |                                         |                                                                                                 |                      | Comtrol Corp.                                      |

Save the results to your drive

| 생 Save As<br>×                                                                                                    |                                                                                                    |                                                                                                    |                                              |  |  |  |  |  |
|----------------------------------------------------------------------------------------------------|----------------------------------------------------------------------------------------------------|----------------------------------------------------------------------------------------------------|----------------------------------------------|--|--|--|--|--|
|                                                                                                    | > This PC > Local Disk (C:) > ! Temp ><br>৺ ি                                                           | Search ! Temp                                                                                                    | مر                                           |  |  |  |  |  |
| Organize $\blacktriangledown$<br>New folder                                                                                                    |                                                                                                    | 距→                                                                                                    | ❸                                            |  |  |  |  |  |
| This PC<br>Desktop<br>Documents<br>傽<br>Downloads<br>Music<br><b>D</b><br>$\blacksquare$ Pictures<br>Videos<br><sup>#</sup> Local Disk (C:)<br>Local Disk (D:) | ㅅ<br>Α<br>Name<br>1-Instructions<br>2-PortVision<br>3-Binaries<br>4-Driver<br>batch files<br>putty logs | Date modified<br>6/20/2017 3:03 PM<br>6/20/2017 3:03 PM<br>6/20/2017 3:04 PM<br>6/20/2017 3:04 PM<br>2/2/2017 10:22 AM<br>6/30/2017 12:45 PM | Ty<br>Fil<br>Fil<br>Fil<br>Fil<br>Fil<br>Fil |  |  |  |  |  |
| DVD RW Drive (E:)<br>monitordata.txt<br>File name:                                                                                                    | v<br>$\prec$                                                                                            |                                                                                                    | $\rightarrow$<br>$\checkmark$                |  |  |  |  |  |
| Save as type:   TXT File (*.txt)<br>$\land$ Hide Folders                                                                                                    |                                                                                                    | Cancel<br>Save                                                                                                    | $\checkmark$<br>$\mathbb{R}^2$               |  |  |  |  |  |

Once saved, you may send this file to your Technical Support Representative.